# **Experimentação com Robótica Educativa no Ensino Médio: ambiente, atividades e resultados**

**Fabiane Barreto Vavassori Benitti<sup>1</sup> , Adilson Vahldick<sup>1</sup> , Diego Leonardo Urban<sup>1</sup> , Matheus Luan Krueger<sup>1</sup> , Arvid Halma<sup>2</sup>**

> <sup>1</sup>Departamento de Sistemas e Computação Universidade Regional de Blumenau (FURB) – Blumenau, SC

#### <sup>2</sup>Universiteit Van Amsterdam

{adilsonv, fabiane}@furb.br, {durban, mkrueger}@inf.furb.br, arvid@robomind.net

*Abstract. The Robotics as a teaching tool allows students to enhance the capacity to formulating hypotheses, investigating solutions, establishing relations and getting to conclusions. This paper presents an experiment involving issues related to Geography, Mathematics and Computer Programming by activities with robots. A robot programming environment set to make the experiment is also described in this paper. Some considerations are presented from a workshop experience conducted with high school students.* 

*Resumo. A utilização da robótica como instrumento de ensino permite aos estudantes desenvolverem a capacidade de elaborar hipóteses, investigar soluções, estabelecer relações e tirar conclusões. Este artigo apresenta um experimento envolvendo assuntos relacionados com as disciplinas de geografia, matemática e programação de computadores explorados através de atividades com robôs. Um ambiente de programação de robôs adaptado para viabilizar o experimento também é descrito neste artigo. Algumas considerações são apresentadas a partir de uma oficina de experimentação realizada com alunos do ensino médio.* 

#### **1. Introdução**

Atualmente, os estudantes do ensino básico estão imersos em um ambiente em que a tecnologia é facilmente percebida: carros, celulares e computadores são exemplos que todos conhecem e muitos utilizam, no entanto, poucos entendem. Estes mesmos estudantes passam boa parte de seu tempo na escola estudando conteúdos de matemática e física e, paradoxalmente, os conceitos que lhes são apresentados parecem distantes.

 Uma forma de viabilizar o conhecimento científico-tecnológico e, ao mesmo tempo estimular a criatividade e a experimentação com um forte apelo lúdico, pode ser proporcionada através da robótica educativa. Assim, o aluno entra em contato com novas tecnologias com aplicações práticas ligadas a assuntos que fazem parte do seu cotidiano, pois a robótica requer conhecimentos sobre mecânica, matemática, programação, dentre outros. Através da robótica educativa os estudantes poderão explorar novas idéias e descobrir novos caminhos na aplicação de conceitos adquiridos

em sala de aula e na resolução de problemas, desenvolvendo a capacidade de elaborar hipóteses, investigar soluções, estabelecer relações e tirar conclusões. Alguns trabalhos já reforçam esta afirmação: Oliveira (2007), Santos e Menezes (2005) e Cruz et al (2007)

 Para tanto, este artigo aborda o desenvolvimento de um ambiente de programação de alto nível para robôs, juntando dois instrumentos de ensino vastamente conhecidos: Lego e Logo. Os kits de robótica da Lego proporcionam o lúdico e a criatividade, através da montagem de robôs programáveis. O Logo, por sua vez, é uma linguagem de programação de fácil compreensão, específica para a área educacional, baseada na filosofia construtivista (Logo Foundation, 2000).

 Encontram-se na literatura algumas iniciativas de desenvolvimento de um ambiente de programação envolvendo a junção Lego e Logo que merecem destaque: em âmbito nacional o projeto SIROS (Sistemas Robóticos com SuperLogo) da Unicamp (Chella, 2002) e, em âmbito internacional, FLogo (Robotics Programming for Children) (Hancock, 2001) e Logo Blocks do MIT (Massachusetts Institute of Technology). Estes e outros projetos, bem como as experiências encontradas, comprovam que a robótica educativa tende a ser um excelente meio de estimular o desenvolvimento do conhecimento científico e tecnológico.

 Além das tecnologias utilizadas, este artigo detalha um experimento realizado com alunos do ensino médio, bem como apresenta alguns resultados que apontam o potencial da robótica como instrumento de ensino.

# **2. Tecnologias**

Essa seção descreve brevemente o instrumental utilizado como base para realização do experimento, estando dividida em duas partes: na primeira é resumida a linha NXT de robótica da Lego, utilizada no projeto dos robôs e; na segunda seção é apresentado o ambiente de programação de robôs denominado RoboMind.

# **2.1. Lego Mindstorms NXT**

Mindstorms NXT é uma linha de robótica da Lego (Lego, 2009). A CPU do robô é um "tijolo" com um microcontrolador ARM7, onde podem ser conectados até quatro sensores e três atuadores. Ele possui uma tela de LCD de 100 x 64 pixels e mais quatro botões para que o usuário possa interagir com o sistema. Possui uma porta USB e capacidade de comunicação por Bluetooth. A Figura 1 apresenta a CPU, os sensores e os atuadores que acompanham a caixa básica.

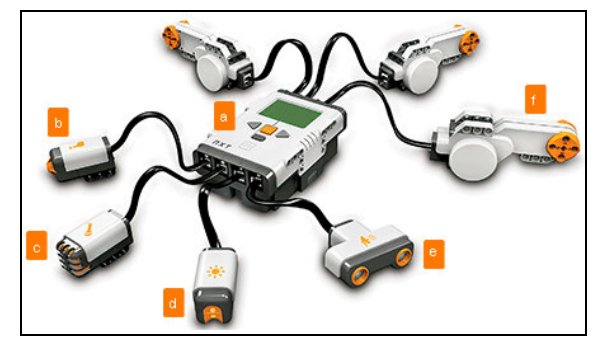

**Figura 1. Lego Mindstorms NXT (Lego, 2009) (a) CPU. (b) sensor de toque. (c) sensor de som. (d) sensor de luz. (e) sensor ultra-sônico. (f) servo-motor** 

# **2.2. RoboMind**

O RoboMind (Halma, 2009) é uma *Integrated Development Environment* (IDE) que oferece uma linguagem de programação simples para movimentação de um robô em um mundo bidimensional, conforme ilustra a Figura 2 que apresenta a tela principal do ambiente. Pode-se observar que a interface é composta de três partes: à esquerda encontra-se a área de edição do programa; à direita o mundo em que o robô se movimenta de acordo com o programa; e na parte inferior está o controle de execução do programa junto de uma área de mensagens, que é usada para apresentar erros sintáticos ou situações em que o robô tem problemas durante a execução, como por exemplo, quando o robô bate numa parede.

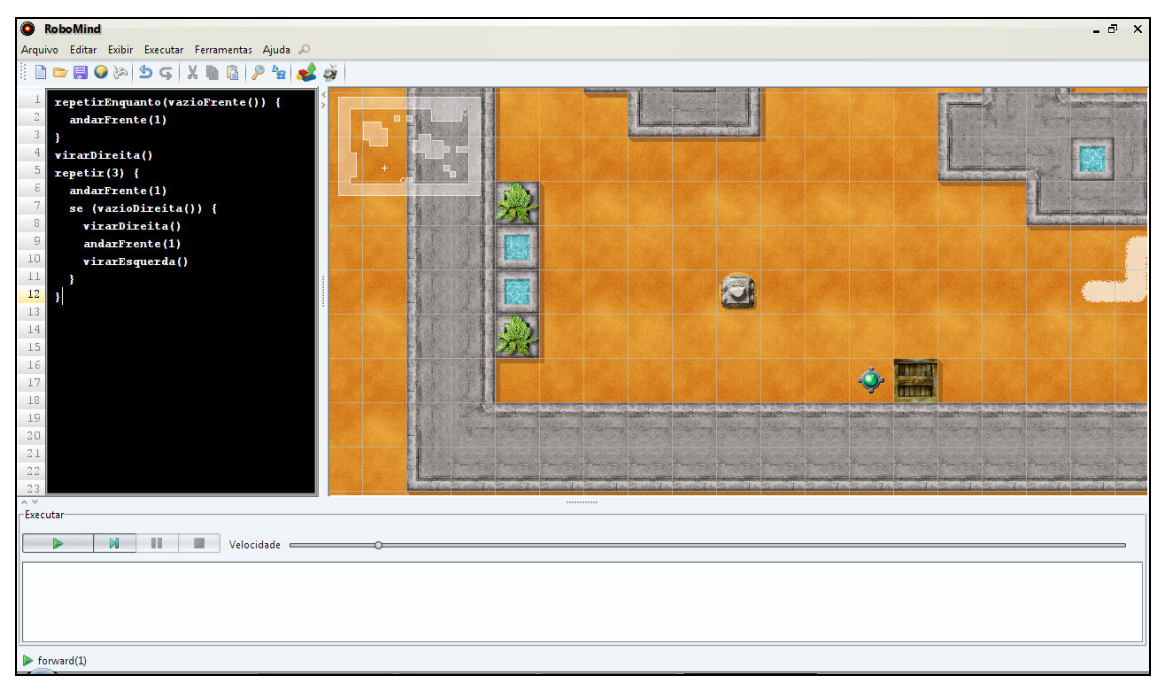

**Figura 2. Ambiente do RoboMind** 

 O robô possui um conjunto de instruções referente aos seus atuadores e sensores. Ele pode movimentar-se para frente (*andarFrente(n)*) e para trás (*andarTrás(n)*), informando a quantidade de casas a serem movimentadas. Por exemplo, *andarFrente(2)* movimenta duas casas à frente. Outra possibilidade de movimentação do robô é através dos pontos cardeais (*andarNorte(n), andarSul(n), andarLeste(n) e andarOeste(n)*). O robô também pode virar-se 90 graus à esquerda (*virarEsquerda()*) ou à direita (*virarDireita()*), e consegue pegar (*pegar()*) e soltar objetos (*soltar()*). Quanto aos sensores, o robô consegue enxergar se existem objetos ao seu redor, por exemplo, *vazioEsquerda()*, *temObstáculoEsquerda()*, *vazioFrente()*, *temObstáculoFrente()*, e assim por diante.

 A linguagem possui a estrutura de seleção *se-senão*, e repetição *repetirEnquanto*. Essa última instrução possui duas versões: uma utilizada como variação da estrutura *for* e outra como a própria *while*. O código da Figura 3 demonstra o uso das três estruturas. Esse programa faz o robô andar para frente enquanto as casas estiverem desocupadas. Em seguida, se vira à direita, e por três vezes ele: anda uma casa, verifica se a direita está livre; em caso positivo, o robô vira à direita, anda uma casa, e vira à esquerda.

```
repetirEnquanto(vazioFrente()) { 
   andarFrente(1) 
} 
virarDireita() 
repetir(3) { 
   andarFrente(1) 
   se (vazioDireita()) { 
     virarDireita() 
     andarFrente(1) 
     virarEsquerda() 
   } 
}
```
**Figura 3. Exemplo de código com estruturas de seleção e repetição** 

 Em relação aos mapas onde o robô caminha, existem vários tipos de objetos que podem compor o cenário, tal como paredes, caixas e pequenos objetos que o robô consegue pegar/carregar. Os mapas são armazenados em arquivos do tipo texto, o que permite a sua definição com editores de textos simples.

 O RoboMind foi desenvolvido de forma a permitir a internacionalização tanto da interface do ambiente, quanto a própria linguagem de programação. Atualmente, o RoboMind está disponível nos idiomas árabe, chinês, holandês, francês, inglês, alemão, português do Brasil, e sueco.

### **3. Adaptações para experimentação em Robótica Educativa**

Para viabilizar o experimento proposto neste artigo (seção 4), algumas adaptações no RoboMind se fizeram necessárias, entre elas, a tradução para a língua portuguesa de toda interface e linguagem de programação, e ainda a correção de erros e falhas encontradas no ambiente. Além disso, foi necessária a adaptação do ambiente para permitir que um programa escrito no RoboMind pudesse ser transferido para um robô real (no caso, construído com o kit da Lego), sendo executado com comportamento semelhante ao apresentado no simulador (RoboMind).

 A adaptação para execução em robôs reais foi desenvolvida como um gerenciador de *plugins*, ampliando as possibilidades do RoboMind para novos desenvolvimentos. O *plugin* desenvolvido foi batizado como RoboMindFURB, e conta com os seguintes recursos: (i) transformação dos programas em classes Java; (ii) exportação dessas classes para o NXT; e (iii) incrementos de comandos na linguagem original.

 Para que o robô programado no RoboMind possa ser executado por um robô Lego, ou seja, para que ele possa andar pelas células de um mundo, optou-se por criar um tablado dividido em células de 20 cm x 20 cm, limitando inclusive o tamanho do robô. O robô tem a capacidade de reconhecer onde começa e termina cada uma das células, utilizando-se de dois sensores de luz que detectam as bordas das células. A Figura 4a apresenta o esquema de um robô, destacando o local onde são montados os sensores, e a Figura 4b apresenta a foto do robô inserido no tablado, e o posicionamento dos sensores em relação às linhas que dividem as células.

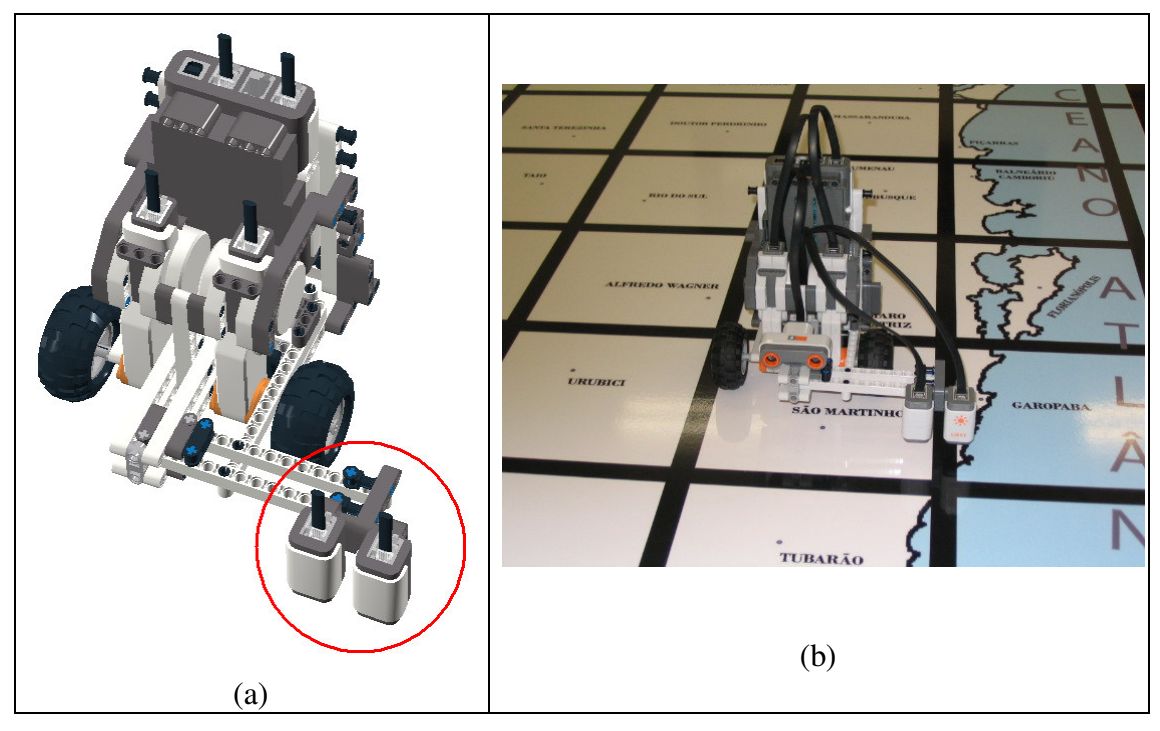

**Figura 4. Robôs do projeto. (a) em destaque os sensores para alinhamento do robô; (b) um robô inserido no mundo real** 

 O robô é montado com dois motores independentes, e sua trajetória é ajustada de acordo com a leitura dos sensores. Para a capacidade de ver objetos, é adaptado ao robô um sensor ultra-sônico. No momento, está em desenvolvimento a habilidade de pegar e soltar objetos.

### **4. Experimento realizado**

O experimento, denominado *Viajando por Santa Catarina*, teve como objetivo permitir aos alunos do Ensino Médio realizar atividades de robótica visando aplicar conceitos relacionados à matemática, geografia e programação de computadores, mais especificamente, os assuntos explorados foram pontos cardeais, plano cartesiano, mapa de Santa Catarina e lógica de programação.

 O experimento foi realizado por 2 (duas) turmas de alunos do 1º ano do Ensino Médio, totalizando 9 participantes, durante três (3) encontros de 3 horas cada. Ambas as turmas de alunos (A e B) seguiram o mesmo roteiro, com as etapas:

- 1. Montagem do Robô;
- 2. Contato com o programa RoboMindFURB;
- 3. Realização de atividades relacionando matemática, geografia, programação de computadores e robótica; e
- 4. Desafios de programação.

 O primeiro encontro foi reservado para a montagem do robô, sendo que os alunos receberam um "kit Lego" com as peças necessárias para a montagem do robô e um tutorial orientando passo-a-passo o procedimento de montagem a ser seguido. Esta atividade foi desenvolvida pelos alunos em aproximadamente 1hs e 30min. Após a

montagem do robô foi apresentado o programa RoboMindFURB (descrito nas seções 2 e 3), o qual foi utilizado em todos os encontros.

 Ainda no primeiro encontro foram aplicados 2 (dois) exercícios (listados no Quadro 1), abordando assuntos como o mapa de Santa Catarina com ênfase nos *pontos cardeais*. No laboratório de robótica, onde foi realizado o experimento, há um mapa de SC (nas dimensões de 2.5m x 1.5m) com casas de 20cm x 20cm cada uma possuindo uma ou mais cidades do estado (Figura 4b). Como no ambiente não existe a representação do mapa, apenas suas dimensões, para execução dessas atividades os alunos observavam o mapa, elaborando uma solução preliminar, e simulavam o comportamento do robô no RoboMindFURB. Posteriormente, eles testaram o seu programa com o robô no mapa.

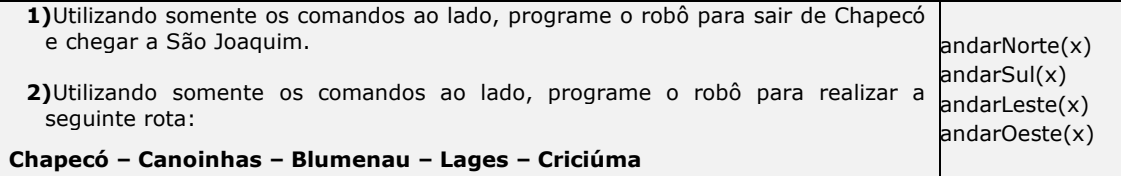

#### **Quadro 1. Atividades 1 e 2 de experimento com Robótica**

 No segundo encontro foi abordado o plano cartesiano sobre o mapa de Santa Catarina, através dos exercícios descritos no Quadro 2. Para a realização destes exercícios foi abordada uma breve explanação sobre o assunto *plano cartesiano*, para que todos os alunos fossem capazes de finalizar os exercícios. A dinâmica foi a mesma adotada anteriormente: (i) os alunos analisavam o mapa e elaboravam uma estratégia para solução do exercício; (ii) simulavam uma solução no RoboMindFURB e; (iii) executavam a solução no mundo real com apoio do robô e do mapa.

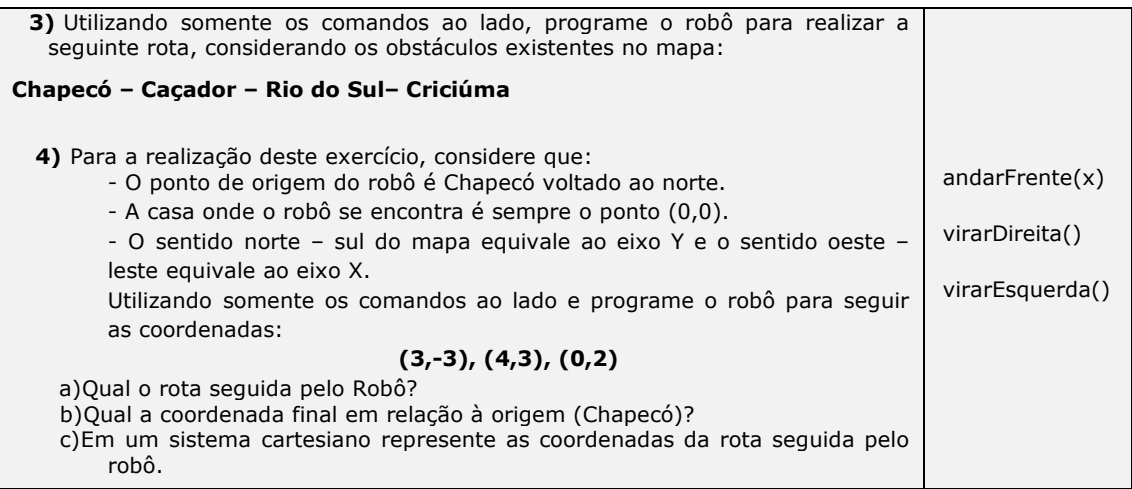

#### **Quadro 2. Atividades 3 e 4 de experimento com Robótica**

 Para a realização dessas atividades, os alunos construíram seus programas com sequências de comandos sem a possibilidade de caminhos alternativos. No final do segundo encontro foram expostas as estruturas condicionais e de repetição, com a intenção de explorar recursos de tomada de decisão pelo programa. Ainda nesse

encontro, foi realizado o exercício listado no Quadro 3, utilizando-se dessas estruturas. Com isso, todos os alunos que estiveram presentes nos dois encontros realizaram exercícios cujo foco abordava assuntos do primeiro ano do ensino médio e tiveram uma introdução a programação de computadores.

| <b>5)</b> Programe o robô para atravessar o tablado (de 12 casas x 3 casas,<br>conforme ilustrado abaixo) em linha reta.    |  |  |     |  |  |  |     |  |  |  |  |                      |
|----------------------------------------------------------------------------------------------------|--|--|-----|--|--|--|-----|--|--|--|--|----------------------|
| a) Garanta no seu programa que se houver um obstáculo na 4ª. casa o robô<br>deverá contorná-lo.                             |  |  |     |  |  |  |     |  |  |  |  | se $()$              |
|                                                                                                    |  |  |     |  |  |  |     |  |  |  |  | senão {              |
| Robô                                                                                                    |  |  | ??? |  |  |  |     |  |  |  |  |                      |
|                                                                                                    |  |  |     |  |  |  |     |  |  |  |  |                      |
| <b>b</b> )Garanta no seu programa que se houver um obstáculo na $4^a$ . casa e/ou<br>na 8ª, casa o robô deverá contorná-lo. |  |  |     |  |  |  |     |  |  |  |  | vazioFrente()        |
|                                                                                                    |  |  |     |  |  |  |     |  |  |  |  | temObstáculoFrente() |
| Robô                                                                                                    |  |  | ??? |  |  |  | ??? |  |  |  |  |                      |
|                                                                                                    |  |  |     |  |  |  |     |  |  |  |  |                      |

**Quadro 3. Atividade 5 de experimento com Robótica** 

 No terceiro encontro foram lançados cinco desafios (um exemplo pode ser observado no Quadro 4) abordando, basicamente, lógica de programação. Para a solução dos desafios foi apresentada uma revisão que abordava os assuntos dos encontros anteriores, como as estruturas condicionais e de repetição, e pontos cardeais. Depois disso, foram aplicados os desafios na seqüência, onde cada um contava com um tempo para a elaboração da solução.

Dado um mundo de 8 colunas e 7 linhas, no qual existe uma "casa" de 6 colunas e 4 linhas, o robô sempre nasce dentro da casa no canto inferior esquerdo. Esta casa tem uma abertura na parte superior, podendo então variar da segunda a quinta coluna da casa. Programe o robô para encontrar a saída desta casa e chegar ao seu objetivo final.

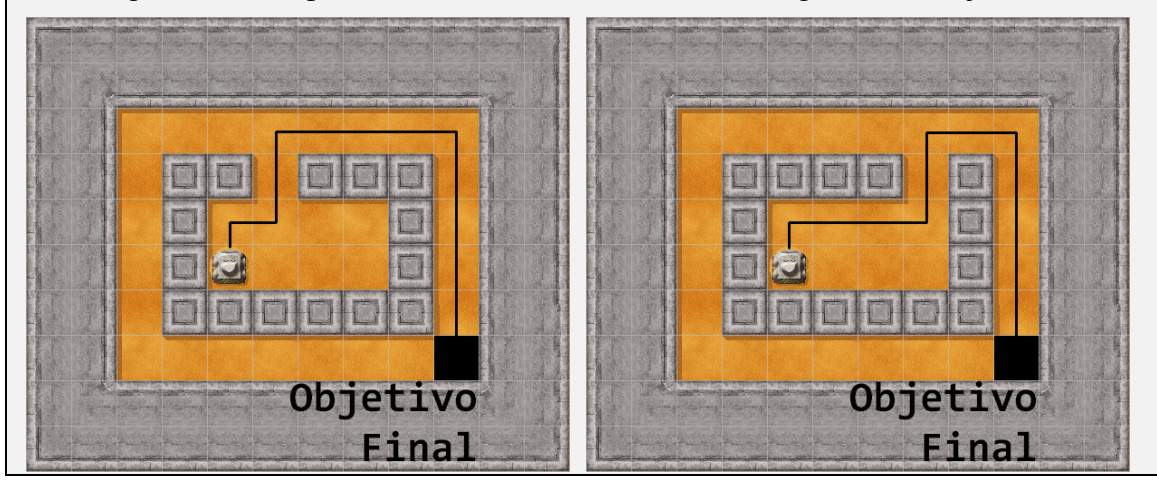

**Quadro 4. Desafio de programação com Robótica** 

# **5. Considerações Finais**

A robótica permite aos alunos o pensar sobre problemas sistêmicos, nos quais várias partes interagem e várias soluções são possíveis. Explora-se a robótica não somente pela parte estética do material, mas pelas atividades que dela se originam fazendo com que o aluno pense, desafie e aja, construindo, com isto, conceitos e conhecimento (CRUZ et al 2007). Este artigo apresentou um experimento multidisciplinar envolvendo robótica, matemática, geografia e programação de computadores, voltado ao Ensino Médio. Ressalta-se que com o ambiente utilizado (RoboMindFURB) para a experimentação permite ao aluno simular o comportamento do robô, validando a solução preliminar elaborada - seu método de resolução de problema, hipótese construída – para posteriormente verificar no "mundo real" o resultado apresentado.

 Visando identificar se a realização do experimento auxiliou aos alunos na aquisição dos conceitos envolvidos, foi aplicado um pré-teste e um pós-teste com o grupo de alunos, conforme consta no Quadro 5.

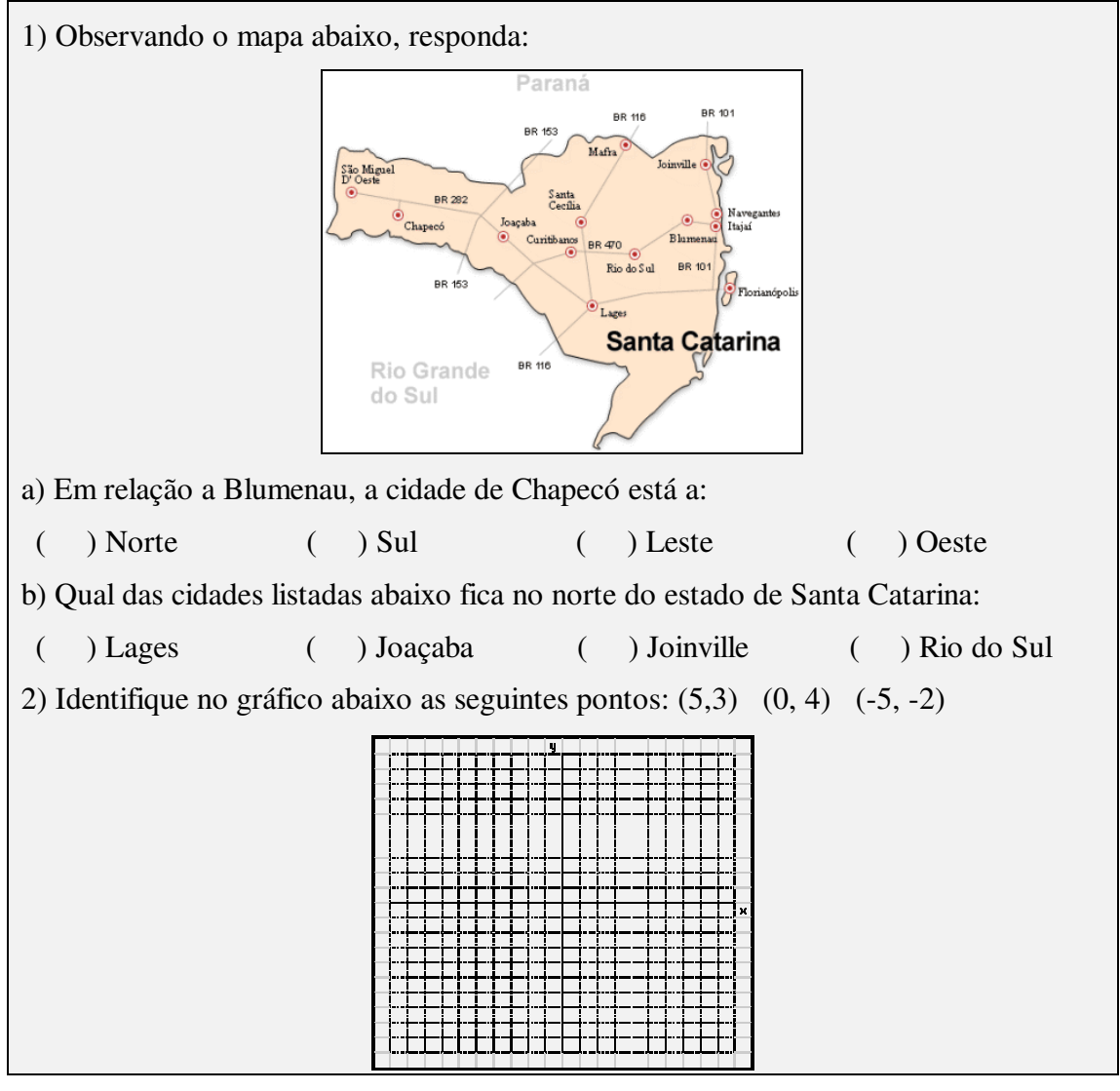

**Quadro 5. Pré-Teste e Pós-Teste (com imagens diminuídas para melhor aproveitamento do espaço)** 

 O mesmo teste foi aplicado no início da oficina de experimentação (após a montagem do robô) e ao concluir a atividade 5 descrita (Quadro 3). O gráfico da Figura 5 ilustra o resultado obtido, constando no total uma melhora de 13% nos acertos do pósteste.

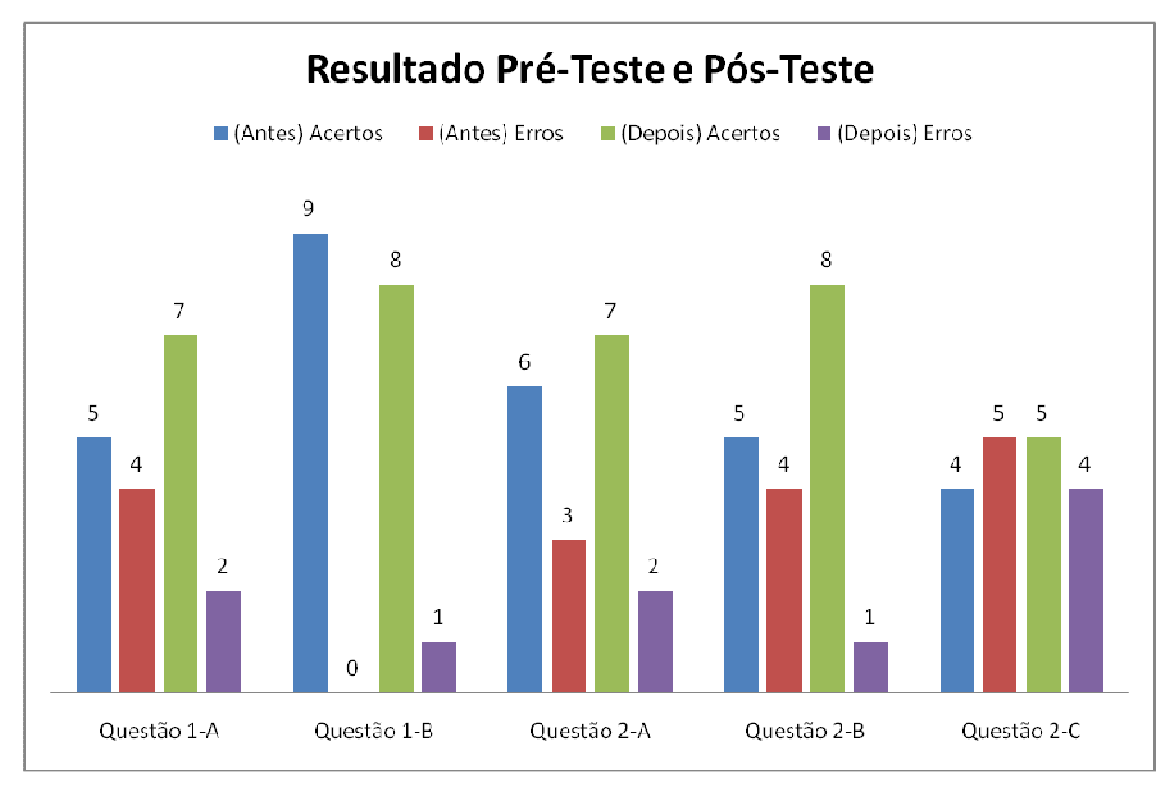

**Figura 5. Resultado do pré-teste e pós-teste** 

Ao final da oficina de experimentação com robótica, solicitou-se aos alunos responderem a um questionário de avaliação da oficina. A maioria dos alunos (75%) avaliaram a oficina como ótima, enquanto 25% consideraram boa. No mesmo questionário, perguntou-se aos alunos se eles gostariam de realizar uma oficina de programação de computadores com robótica durante as férias de julho, neste caso a adesão foi de 100%.

 Esta foi a primeira oficina de experimentação realizada com alunos do Ensino Médio no escopo do projeto "RoboLAB: Ambiente de experimentação científicotecnológico em robótica educativa". Os resultados observados até o momento são promissores, principalmente considerando a motivação dos alunos para retornarem ao laboratório de robótica para realizar outras oficinas. No contexto do projeto RoboLab, tem-se como contribuições até o presente momento a adaptação do ambiente RoboMind, o desenvolvimento de projetos de robô aderentes ao ambiente, bem como outros experimentos envolvendo alunos do Ensino Superior em Computação e do Ensino Fundamental, estando todo o material para reprodução dos experimentos disponíveis no site do Projeto RoboLab (http://robolab.inf.furb.br/).

 Atualmente, os esforços tem se concentrado na realização de outras oficinas e na ampliação da quantidade de experimentos disponíveis, buscando ampliar a faixa etária atingida, bem como as matérias e assuntos envolvidos.

#### **Agradecimentos**

Os autores agradecem ao financiamento recebido pelo MCT/CNPq no âmbito do edital de Difusão e Popularização da C&T e a ETEVI pelo apoio e contribuições ao projeto.

#### **6. Referências**

- Chella, Marco Túlio. Ambiente de Robótica Educacional com Logo. In: XXII Congresso da Sociedade Brasileira de Computação - SBC2002. Florianópolis, 2002.
- Cruz, Marcia Elena Jochims Kniphoff da; Lux, Beatriz; Haetinger, Werner; Engelmann, Emigdio Henrique Campos; Horn, Fabiano . Formação Prática do Licenciando em Computação para Trabalho com Robótica Educativa. In: XVIII Simpósio Brasileiro de Informática na Educação, São Paulo, 2007.
- Halma, A. Robomind.net Welcome to Robomind.net, the new way to learn programming. http://www.robomind.net. Acesso em: jul. 2009.
- Hancock, Chris. Children's Understanding of Process in the Construction of Robot Behaviors. In: Varieties of Programming Experience. Seattle, 2001.
- Lego Groups. (2009) Lego.com MINDSTORMS NXT Home. http://mindstorms.lego.com.
- Logo Blocks. Introduction to Logo Blocks. Disponível em: http://llk.media.mit.edu/projects/cricket/doc/help/logoblocks/startingwithlogoblocks.htm Acesso em: jul. 2009.
- Logo Foundation. (2000) What is Logo? Disponível em: http://el.media.mit.edu/Logofoundation/logo/index.html. Acesso em: jul. 2009.
- Oliveira, Rui. A robótica na aprendizagem da matemática: um estudo com alunos do 8º ano de escolaridade. Madeira/Portugal, 2007. Dissertação (Mestrado em Matemática para o Ensino), Universidade da Madeira, Madeira/Portugal.
- Santos, Carmen Faria; Menezes, Crediné Silva de. A Aprendizagem da Física no Ensino Fundamental em um Ambiente de Robótica Educacional. In: Workshop de Informática na Educação / XXV Congresso da Sociedade Brasileira de Computação. São Leopoldo, 2005.